# **BAB IV**

## **IMPLEMENTASI KARYA**

Laporan Tugas Akhir pada BAB IV ini akan menjelaskan mengenai hasil karya yang berasal dari rancangan pada bab sebelumnya. Pada bab ini akan menjelaskan mengenai tahap produksi *film* dokumenter.

#### **4.1 Produksi**

Dalam proses produki ini, ada beberapa tahapan yang dilakukan, yaitu *shooting, editing,* dan *colour grading.*

### **4.2** *Shooting*

Berikut ini pada gambar 4.1 ini merupakan hasil pengambilan *video Timelapse*. Alat yang disiapaka untuk melakukan *video timlapse* adalah *tripod* kamera, kamera DSLR, *action cam*, *memory card*, serta baterai kamera yang cukup. Proses pengambilan dilakukan di beberapa tempat di Surabaya.

Dalam proses pengambilan *video Timelapse*, yang perlu kita amati adalah interval waktu yang digunakan. dan *Tripod* pada saat pengambilan gambar sangat penting untuk mencegah terjadinya goyangan saat mengambil gambar.

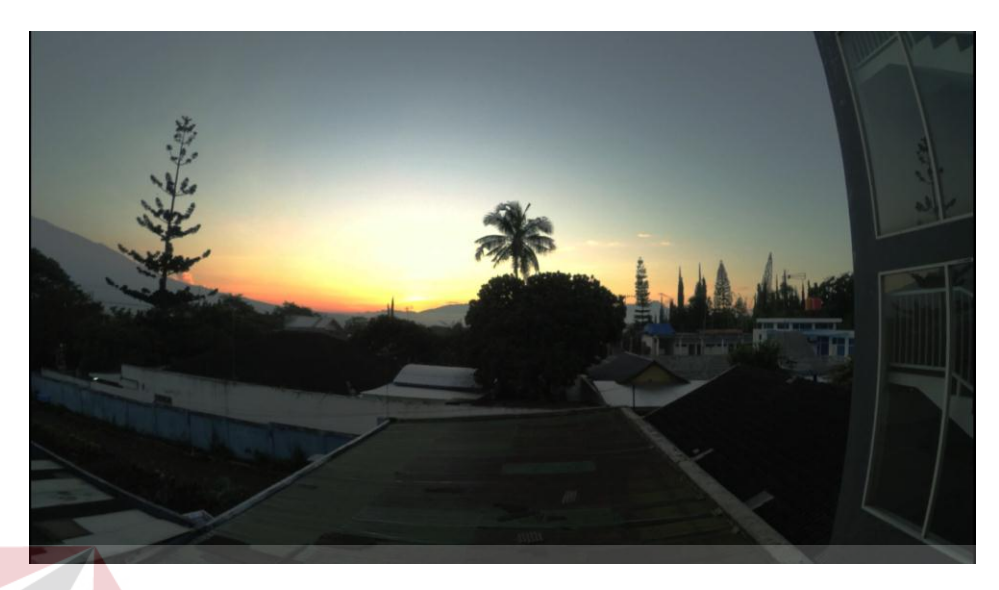

Gambar 4.1 Hasil Pengambilan Gambar

(Sumber: Olahan Peneliti)

Gambar di atas merupakan hasil pengambilan video *Timelapse* yang dilakukan. Pada saat syuting. Tim produksi mengambil beberapa alternatif gambar menggunakan teknik pengambilan gambar yang merepresentasikan beberapa variasi visual dalam pengambilannya. Pengambilan Gambar menggunakan teknik *Timelaspse* ditujukan untuk memperlihatkan pergerakan secara cepat dengan hasil durasi yang singkat.

Pengambilan dalam menggunkan *action cam* ini pada gambar 4.2 ditujukan untuk pengelihatan yang luas kepada penonton, agar bisa melihat keseluruhan gambar yang diambil tanpa harus kesusahan mengatur lensa karena karakter lensa *action cam* cenderung lebih *wide*.

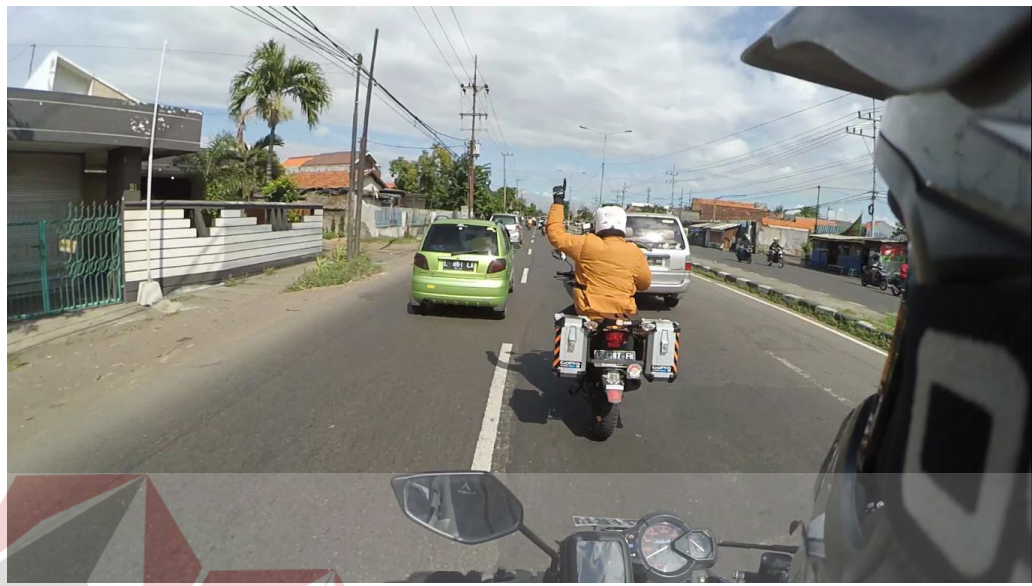

Gambar 4.2 Hasil Gambar Produksi 1 (sumber: Olahan Peneliti)

# **4.3** *Editing* **dan** *Color Grading*

Pada tahap ini proses yang dilakukan adalah *editing* yang pada dasarnya adalah pemilihan *file* hasil syuting kemudian penyusunan *video* hasil *shoting* menurut treatmen yang sudah dibuat dan dilanjutkan dengan variasi *editing* serta pembuatan *scoring music* dengan melalui beberapa tahap seperti:

1. Pemilihan *file*

Proses awal adalah pemilihan beberapa *file stock shoot* yang telah diambil pada proses produksi, pemilihan *file* dilakukan dengan penilaian kualitas gambar yang sesuai dengan treatmen dan mewakili *keyword*. Setelah itu proses dilanjutkan pada pengelompokan *file* untuk segmen masing-masing

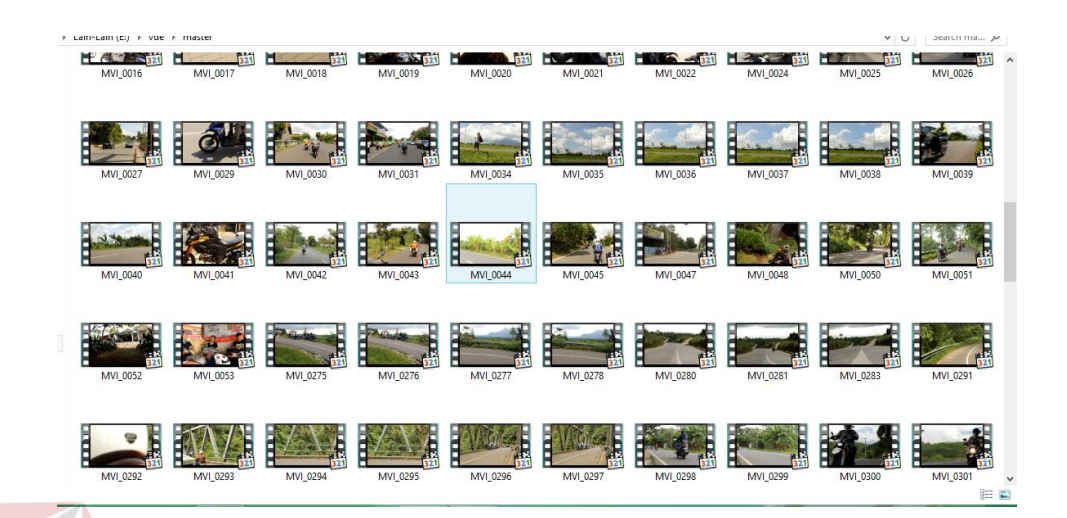

Gambar 4.3 Pengelompokan *File*

(sumber: Olahan Peneliti)

Dalam hal ini, pengelompokkan *file* dibedakan menurut folder, pada shooting sebelumnya dilakukan pengambilan gambar

*2. Editing video* 

Hasil gambar pada proses *shooting Timelapse* dikelompokkan berdasarkan *folder*, sehingga mempermudah dalam menemukan *file* yang akan di *edit*. Proses penyuntingan *video Timelapse* ini menggunakan aplikasi *adobe after effect.* 

3. Penataan dan pemotongan video

Proses ini dilakukan setelah pemilihan *stock shoot* selesai dengan meyusun dan memotong *video* yang dipilih dan dimasukkan dan disusun berdasar treatment yang dibuat.

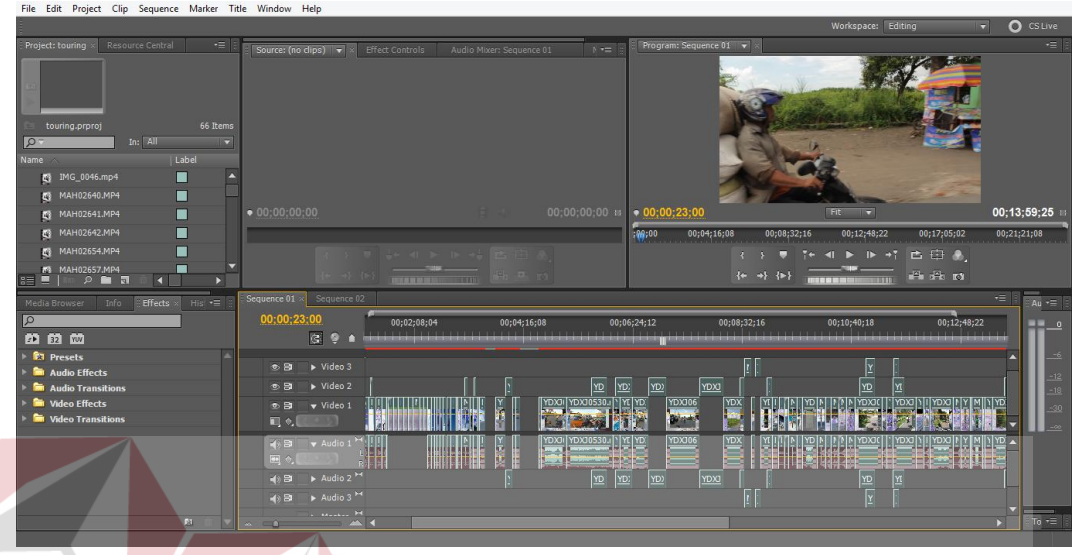

Gambar 4.4 Penataan dan Pemotongan *video* (Sumber: Olahan Peneliti)

Penataan dan pemotongan *video* dilakukan dengan teliti agar tidak menampilkan gambar yang tidak diinginkan. Hal tersebut dilakukan dengan pemotongan *video* satu persatu secara detail dan menyeluruh agar hasil maksimal.

4. Proses Pewarnaan (*color Grading*)

Proses pewarnaan atau *color grading* berfungsi untuk menyetarakan warna dari setiap video yang telah diambil dan disusun agar mendukung suasana yang diinginkan sesuai *keyword*. Pewarnaan akan didominasi pewarnaan yang mengacu pada warna yang terdapat pada skema warna di gambar 4.5.

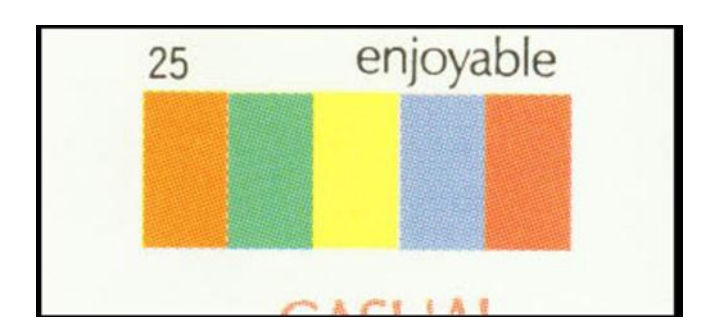

Gambar 4.5 Skema Warna

(Sumber: Buku *Color Harmony*)

Untuk memperkuat nuansa dalam suatu *video* dokumenter, maka pada setiap *video* yang dirangkai menjadi satu kesatuan ini dilakukan pewarnaan sesuai dengan warna-warna yang diambil dari skema warna di atas.

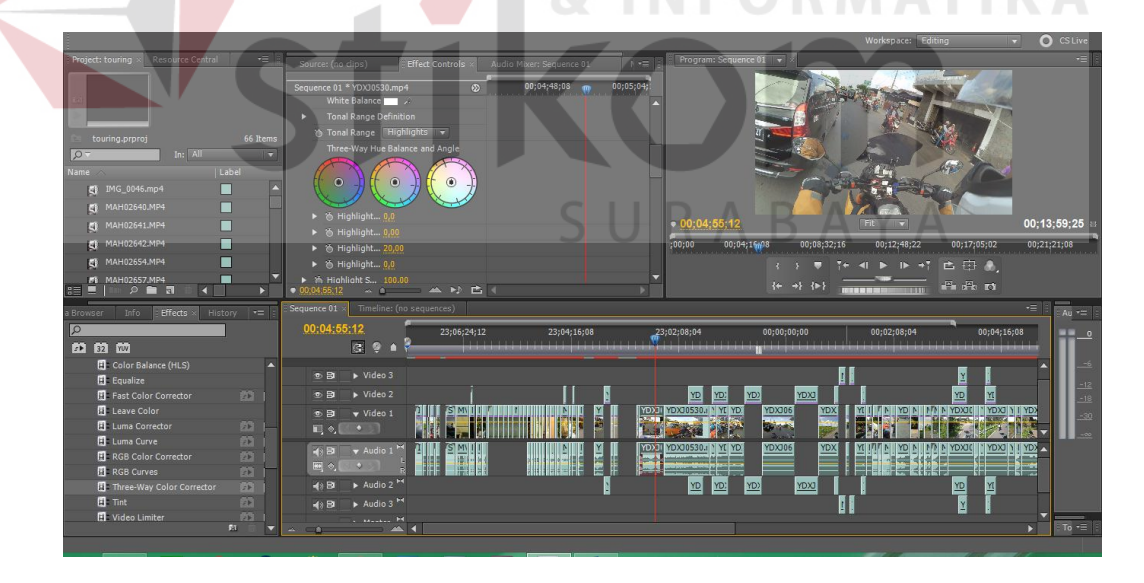

Gambar 4.6 Proses *Color Grading*

(Sumber: Olahan Peneliti)

Proses *color grading* dilakukan di *adobe premiere*. Warna pada *video* di atur sedemikian rupa agar sesuai dengan warna yang diinginkan serta sesuai pada proses perancangan karya pada bab sebelumnya.

## *4.4 Rendering*

Pada tahap ini *rendering* dilakukan untuk mengubah *file* yang sudah tersusun rapi dalam dapur *editing* menjadi satu kesatuan *file* utuh dengan format yang berbeda sehingga mudah untuk diputar di media lain.

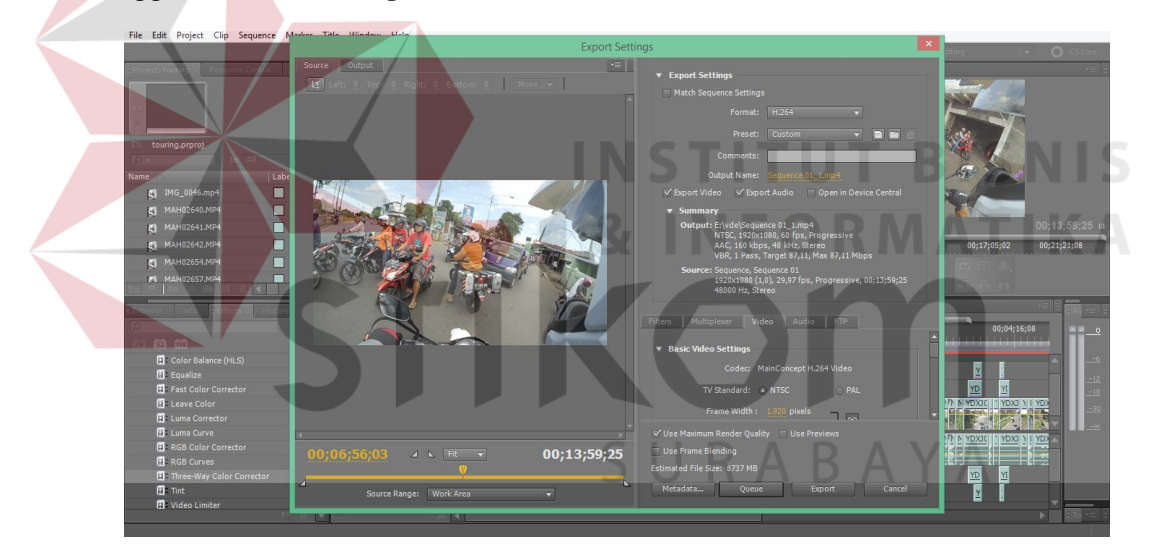

Gambar 4.7 Proses *Rendering*

#### (Sumber: Olahan Peneliti)

Dalam proses ini rendering dilakukan dengan mengubah *output file* ke format MP4 H.264. pemilihan format *file* juga di dasari oleh format tersebut dapat diputar dalam berbagai macan sistem operasi maupun perangkat lain yang memang sudah mendukung untuk memutar *file* MP4. *File* MP4 juga memberi kemudahan dalam hal ukuran *file* namun tidak menurunkan kualitas gambar.

## **4.5** *Screen Shoot*

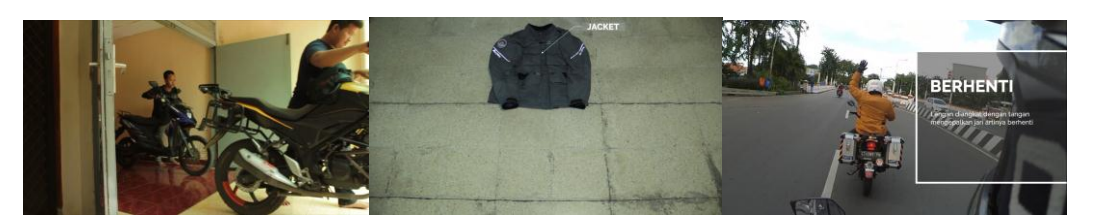

Gambar 4.8 *Screen Shoot* 

(Sumber: Olahan Peneliti)

# **4.6 Publikasi**

Tahap publikasi merupakan strategi untuk mengenalkan *film* yang telah dibuat kepada target yang dituju. Media publikasi yang digunakan adalah Poster, Stiker dan DVD.

SURABAYA

### 1. Poster

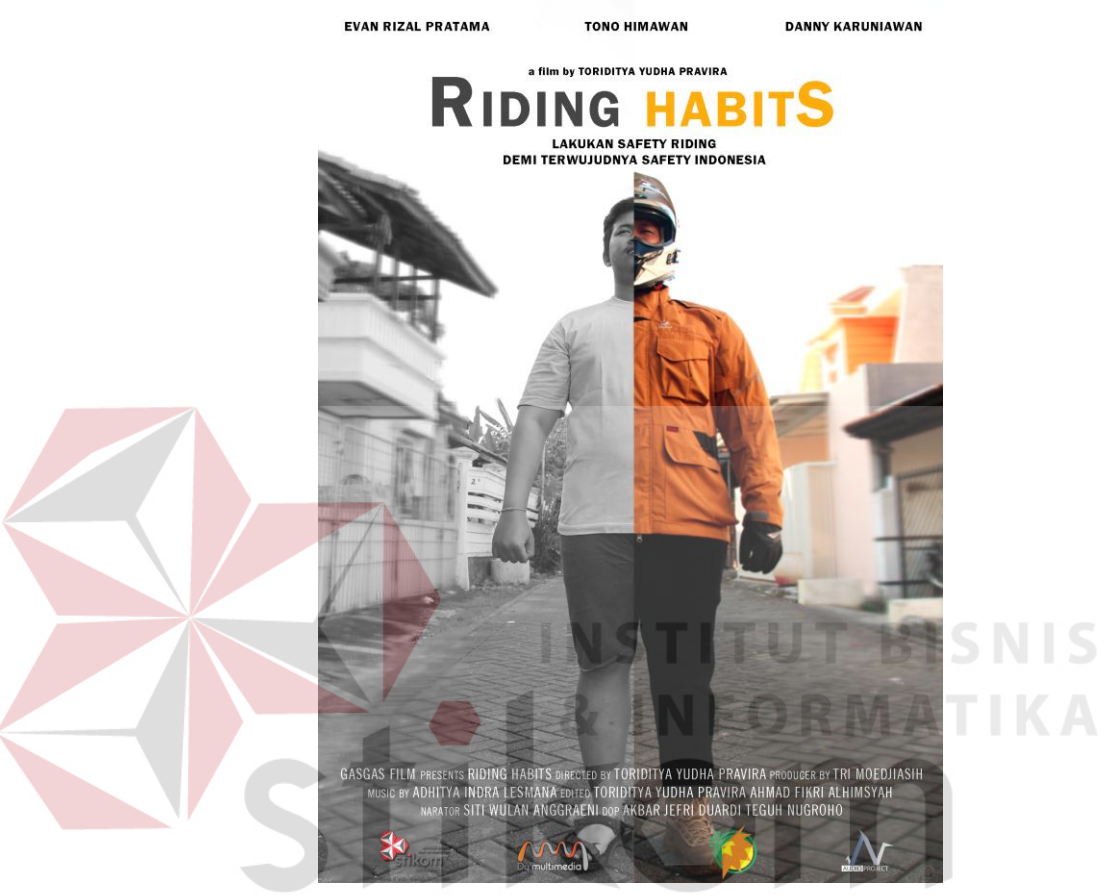

Gambar 4.9 Poster (Sumber : Olahan Peneliti)

 $\overline{A}$ 

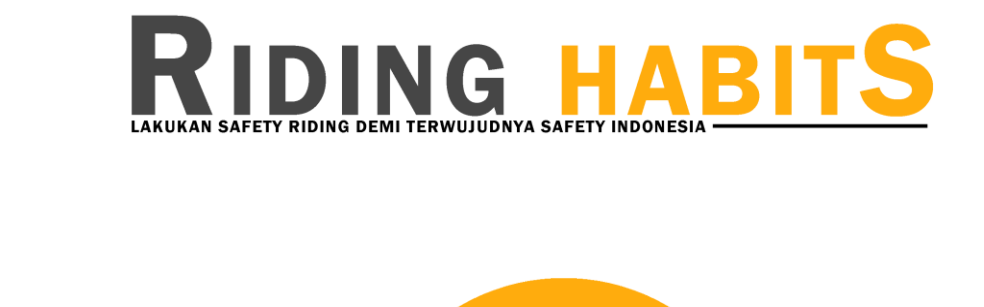

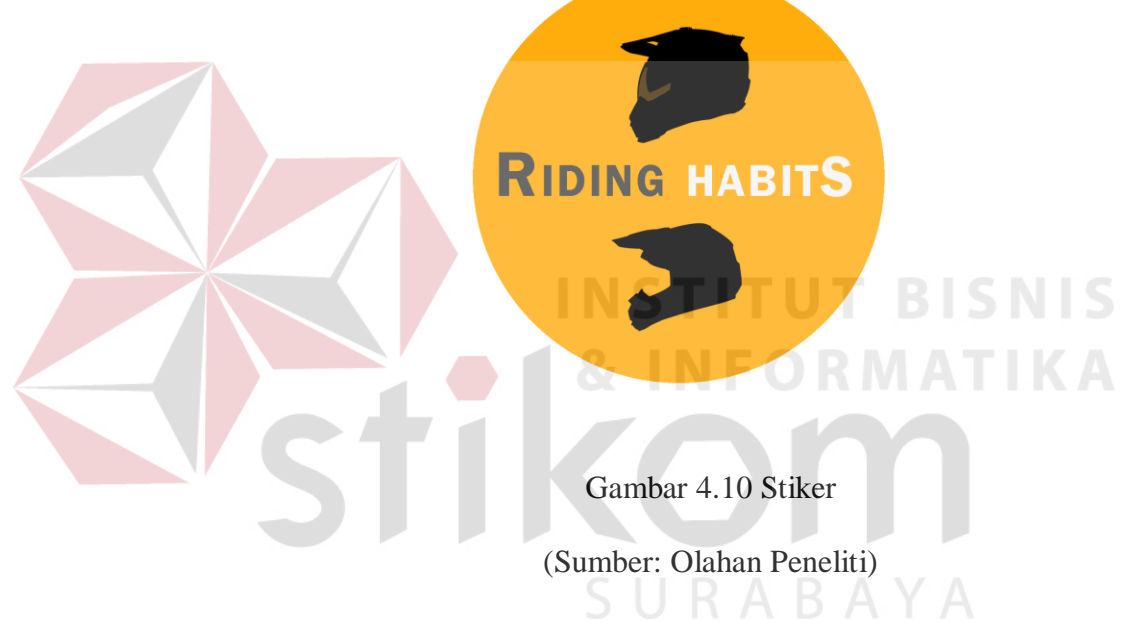

# 3. DVD

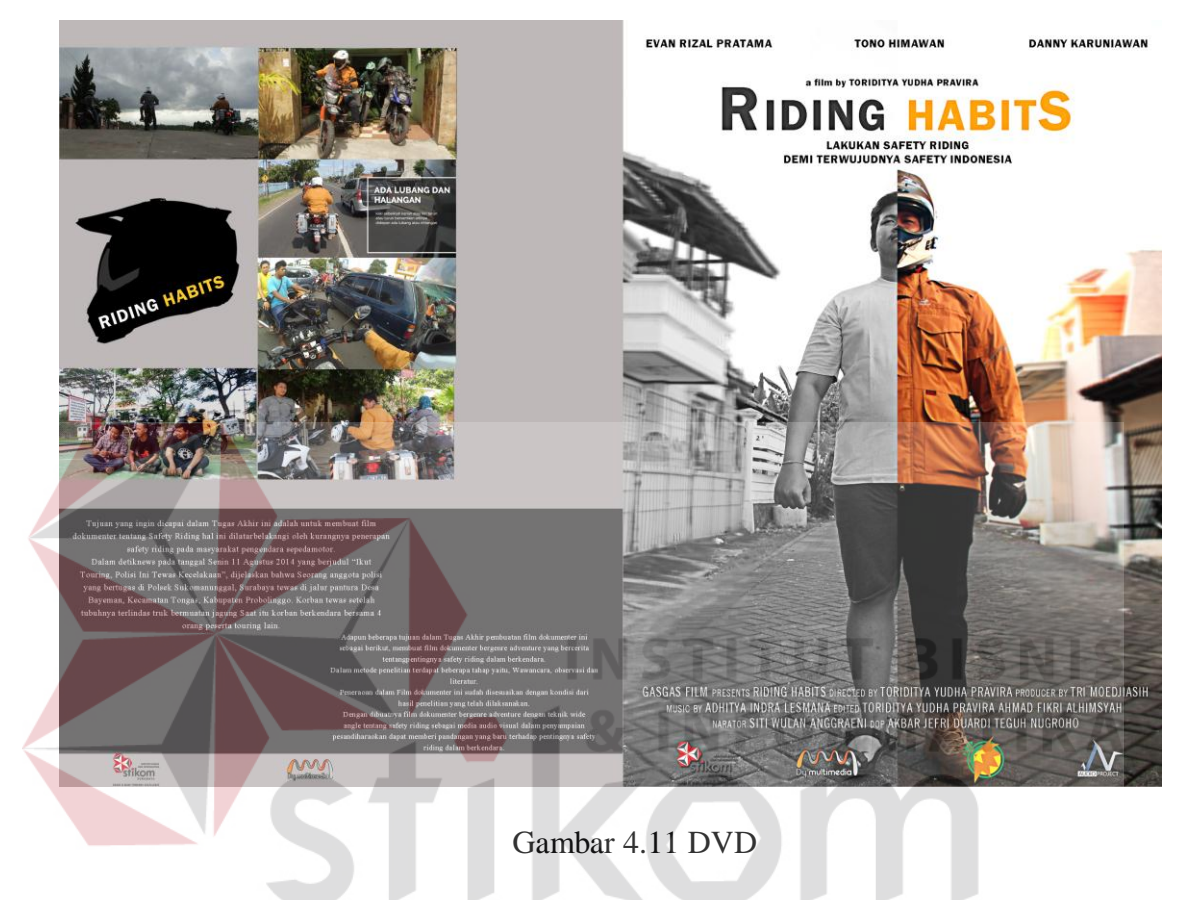

(Sumber: Olahan peneliti)